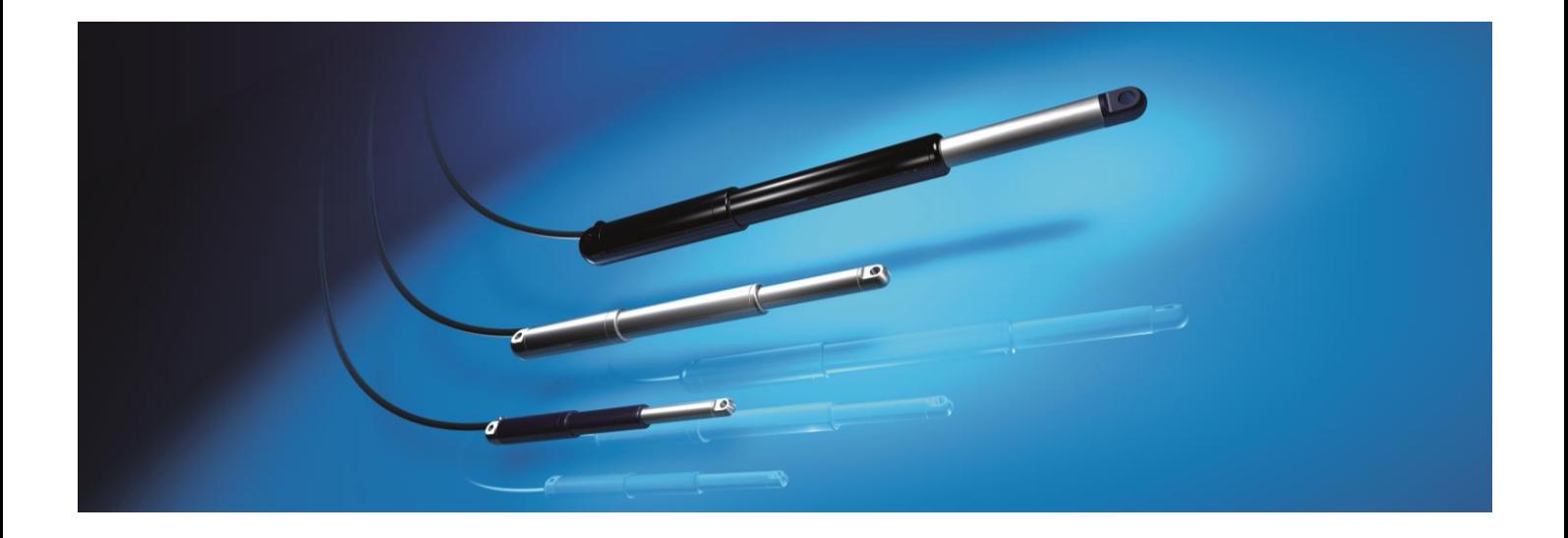

# Manual Configurationtool Software *easyE-line*

 **Bansbach easylift GmbH** Barbarossastraße 8 Tel. +49 (0)7172/9107-0 info@bansbach.de<br>D- 73547 Lorch Fax +49 (0)7172/9107-44 www.bansbach.de

Fax +49 (0)7172/9107-44 www.bansbach.de

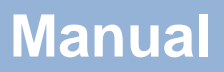

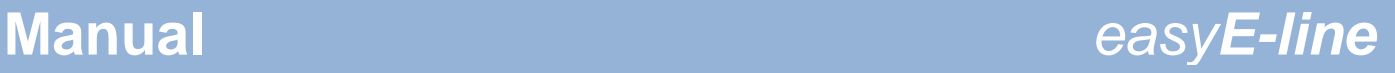

## **Requirements**

### **USB-Programming cable**

Before starting the installation, connect the USB programming cable to your computer. The cable should not be removed during installation either.

## **INFORMATION**

Failure to plug in the cable before installation could result an incorrect installation. In this case, please perform a new installation.

## **Java-Version**

Make sure you have the latest Java version on your computer.

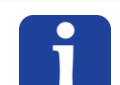

**INFORMATION**

If you update the Java version later, you will have to reinstall the software!

#### **Installation**

# **Download and run the installation file**

Download the installation file from www.bansbach.de.

#### **Link for Download S2-2:**

https://www.bansbach.com/index.php/en/products/easye-line/controllers/s2-2

#### **Link for Download S2-3:**

https://www.bansbach.com/index.php/en/products/easye-line/controllers/s2-3

- Unzip the ZIP file and run the .jar file stored therein by double-clicking.
- Confirm the dialog box to continue.

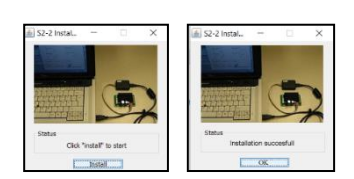

S2\_2\_ConfigTool\_Install\_v1.3.jar

- After successful installation, the software icon will appear on your desktop.